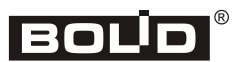

*Комбинированная система передачи извещений «Эгида»*

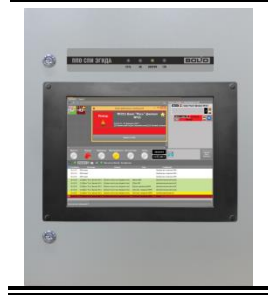

# **Прибор пультовой оконечный системы передачи извещений «Эгида»**

**Инструкция по монтажу АЦДР.425688.012 ИМ**

Настоящая инструкция по монтажу содержит указания, позволяющие выполнить основные действия по установке и подготовке ППО СПИ «Эгида» к работе.

Описание ППО СПИ «Эгида», правила его настройки и эксплуатации смотрите в Руководстве по эксплуатации АЦДР.425688.011 РЭ (на сайте [http://bolid.ru](http://bolid.ru/) в разделе «Средства централизованной охраны» далее – «Компоненты системы» в разделе «Документы»).

## **1 МЕРЫ ПРЕДОСТОРОЖНОСТИ**

- *Монтаж, установку и техническое обслуживание производить при отключённом напряжении питания прибора.*
- *Монтаж всех линий производить в соответствии с РД 78.145-93 «Системы и комплексы охранной, пожарной и охранно-пожарной сигнализации. Правила производства и приёмки работ», а также «Правила производства и приёмки работ. Автоматические установки пожаротушения. ВСН 25-09.67-85».*
- *При подключении внешнего питающего напряжения 220 В к клеммнику ХТ1 необходимо соблюдать правильность подключения проводов «фаза» и «нейтраль». Подключение производить в соответствии со схемой, приведённой на рис 2. Схема подключения также расположена на внутренней стороне корпуса ППО СПИ Эгида.*
	- *К работам по монтажу, установке, проверки, обслуживанию ППО СПИ «Эгида» должны допускаться лица, имеющие квалификационную группу по ТБ не ниже III на напряжение до 1000 В.*

## **2 УСТАНОВКА И МОНТАЖ ППО СПИ «ЭГИДА»**

Установку и монтаж ППО СПИ необходимо производить в соответствие с проектом, разработанным на основании действующих нормативных документов и согласованным в установленном порядке.

ППО СПИ «Эгида» устанавливается на стенах на или горизонтальных поверхностях охраняемого помещения в местах, защищённых от воздействия атмосферных осадков, механических повреждение и от доступа посторонних лиц.

Установка на горизонтальные поверхности не требует дополнительного крепления прибора.

При установке на стены установить проушины на ППО СПИ с помощью комплекта крепления из ЗИП. Закрепить ППО СПИ на стене в удобном месте. Габаритноустановочные размеры представлены на рис. 1.

Монтаж соединительных линий производится в соответствии со схемой, приведённой на рис. 2.

### **3 ПОДКЛЮЧЕНИЕ ПРИБОРА И НАСТРОЙКА ПРИЁМНЫХ МОДУЛЕЙ:**

Согласно схеме на рис. 2 и рис.4:

1) открыть дверцу шкафа;

2) установить шкаф на горизонтальной поверхности, при необходимости дополнительно закрепить шкаф к вертикальной конструкции посредством шурупов;

3) выключатели автоматические QF1 и QF2 (рис.4, поз.5) установить в положение «Выключено»;

4) **заземлить**, корпус ППО, соединив контакт **ХТ1.3:2** « » входной клеммника **ХТ1** с контуром заземления;

5) снять защитную пластину (поз.4), закрывающую коммутационные провода для подключения аккумуляторных батарей и ввода сетевого питания;

6) ослабить крепление крепёжной пластины АКБ (поз.11), сдвинуть её вниз до упора;

7) установить в «УОП-3 GSM» (поз.11) и GSM модем (поз.3) SIM карты сотового оператора для приёма извещений от объектовых оконечных устройств. При необходимости, демонтировать пластину 12 для установки SIM карты в «УОП-3 GSM», в GSM модем устанавливать карту в первый слот (тот, который ближе к клеммной колодке);

8) вынести GSM антенны GSM модема и «УОП-3 GSM» из комплекта запасных частей за пределы корпуса ППО через технологические отверстия для кабелей в корпусе;

9) установить и подключить батареи (8) к клеммам, соблюдая полярность (провод красного цвета подключается к положительному выводу первой батареи, провод синего цвета подключается к отрицательному выводу второй батареи, аналогично для второй батареи);

10) к выводу батареи подключить О-образную клемму термодатчика (рис.3);

11) подключить сетевой провод ППО «Эгида» к розетке сети переменного тока 220 В;

12) закрепить аккумуляторы скобой (поз.12): сдвинуть скобу вниз, прижать аккумуляторы к прорезиненной пластине и выполнить затяжку болтового соединения, проверить надёжность прилегания аккумуляторов друг к другу и прорезиненной поверхности днища корпуса;

13) подключить к коммутационным разъёмам USB и Ethernet мини-ПК периферийные устройства – клавиатуру и мышь и коммутационные сетевые провода к коммутатору Ethernet SW-08;

14) при необходимости, выполните прямое подключение ПКУ «С2000М» к ППО «Эгида» по RS-232. Для этого задействуются клеммы XP4 и XP3 блока коммутации БК-530, которые подключены к соответствующим портам COM3 и COM4 ПК (рис. 5);

15) визуально проверить подключение приёмных модулей «УОП-3 GSM», GSM модема, «МИП-12», «Ethernet-SW8» к интерфейсным разъёмам ППО СПИ «Эгида» (локальная сеть и COM порт, соответственно);

16) вернуть защитную пластину (4) на место, закрепить на закладных гайках;

17) перевести выключатели QF1 и QF2 в положение «включен»;

18) включить и проверить работу устройства. АКБ должны быть заряжены до начала проверки (индикатор «АБ» включен непрерывно);

19) убедиться, что экран ППО засветился и начался запуск модулей после подачи питания;

20) проверить отображение всех графических элементов на экране ППО, выполнить тест индикации по необходимости;

21) проверить наличие питания и уровень сигналов сотовой сети GSM на приёмном модуле «УОП-3 GSM» и GSM модеме по индикаторам;

22) на обратной стороне стенки корпуса найти кнопки регулировки громкости монитора («+ и «-») и проверить (а при необходимости и увеличить), что уровень звука встроенных громкоговорителей установлен до максимального значения. Уровень звука можно определить появляющейся шкале на экране прибора;

23) закрыть дверцу прибора.

Рекомендуемые сечения проводов, подключаемых к ППО СПИ «Эгида»:

– для подключения к сети 220 В (клеммник ХТ1) – 1,5…2,5 кв.мм для многожильных проводов или диаметром 1…2 мм для одножильных проводов;

– для подключения к линии RS485 (блок БК-530) – 0,5…1,5 кв.мм для многожильных проводов или диаметром 0,4…1,1 мм для одножильных проводов.

## **4 ПРОВЕРКА ППО СПИ ЭГИДА**

Проверку прибора проводит эксплуатационно-технически персонал, имеющий группу по электробезопасности не ниже второй.

Проверка проводится при нормальных климатических условиях по ГОСТ 15150-69:

- Относительная влажность воздуха (45-80)%;
- Температура окружающего воздуха (25±10) °С;
- Атмосферное давление (630-800) мм рт.ст., (84-106,7) кПа.

Подключение и отключение внешних цепей при проверках производится при отключённом питании блока.

Предварительная проверка проводится в следующей последовательности:

- проверьте состояние упаковки и распакуйте ППО СПИ;
- проверьте комплект поставки в соответствии с руководством по эксплуатации АЦДР.425688.011 РЭ;
- убедитесь в отсутствии механических повреждений прибора;
- убедитесь в отсутствии посторонних предметов внутри корпуса прибора и надёжности крепления элементов;
- проверьте соответствие номера ППО СПИ и даты выпуска на корпусе прибора указанным в руководстве АЦДР. 425688.011 РЭ;
- После подключения питания, проверьте наличие питания на элементах внутри корпуса прибора: блоке питания и коммутации «МИП-12», приёмных модулях - GSM модеме и «УОП-3 GSM», сетевом коммутаторе Ethernet-SW8, мини ПК.

Для проверки ППО СПИ установите и подключите аккумуляторные батареи согласно схеме, приведённой на рисунке 2.

Для проверки основных параметров функционирования к ППО СПИ необходимо выполнить включение ППО СПИ «Эгида» автоматическими выключателями QF1 и QF2, дождаться запуска оболочки программного обеспечения прибора (включение ПК осуществляется автоматически после подачи питания).

После загрузки программного обеспечения, убедитесь в наличии связи с источником питания «МИП-12» и отображении состояния его технологических входов в графических элементах на кране прибора.

В состоянии нормы индикаторы технологических зон «МИП-12» на экране ППО имеют зелёную подсветку, если происходит событие неисправности питания, или аварии батареи, зарядного устройства, то состояние конкретной технологической зоны, раздела и самого «МИП-12» на экране меняет цвет на жёлтый.

#### **Тест индикации осуществляется через нажатие соответствующей кнопки в оболочке прибора:**

- Для запуска теста необходимо в панели оболочки коротким нажатием на иконку щита вызвать окно «Информация о приборе», в котором нажать кнопку «Тест прибора» (рис.6).
- После запуска теста появляется окно тревожных сообщений с пиктограммой тестового режима и соответствующим оповещением (рис.7). Окно сопровождается звуковым сигнализатором «Пожар», окно автоматически скрывается через 5 секунд после появления.
- Панель индикации на момент включения теста мигает индикаторами в соответствии с режимом работы каждого из индикаторов (рис.8). После завершения теста, панель индикации принимает состояние, как до начала тестирования.
- В список тревог добавляется событие «Тест индикации прибора», при этом панель светодиодной индикации повторяет индикацию самой панели индикации (рис.9). После завершения тестирования событие автоматически скрывается из списка тревог и неисправностей.
- В протоколе событий появляется соответствующее сообщение, подсвеченное жёлтым цветом.

Прибор автоматически выходит из режима тестирования индикаторов и возвращается в дежурный режим работы, длительность теста не превышает 10 секунд.

## **5 ПОДГОТОВКА К РАБОТЕ**

Перед использованием ППО СПИ «Эгида» нужно выполнить следующие настройки:

- При необходимости изменить порядок резервирования базы данных и период сброса протокола событий в базу данных истории с помощью программного модуля «Конфигуратор БД».
- Настроить базу данных в соответствии с РЭ с помощью программного модуля «Менеджер конфигурации».

Эти и другие настройки выполняются в соответствие с руководством по эксплуатации АЦДР.425688.011 РЭ.

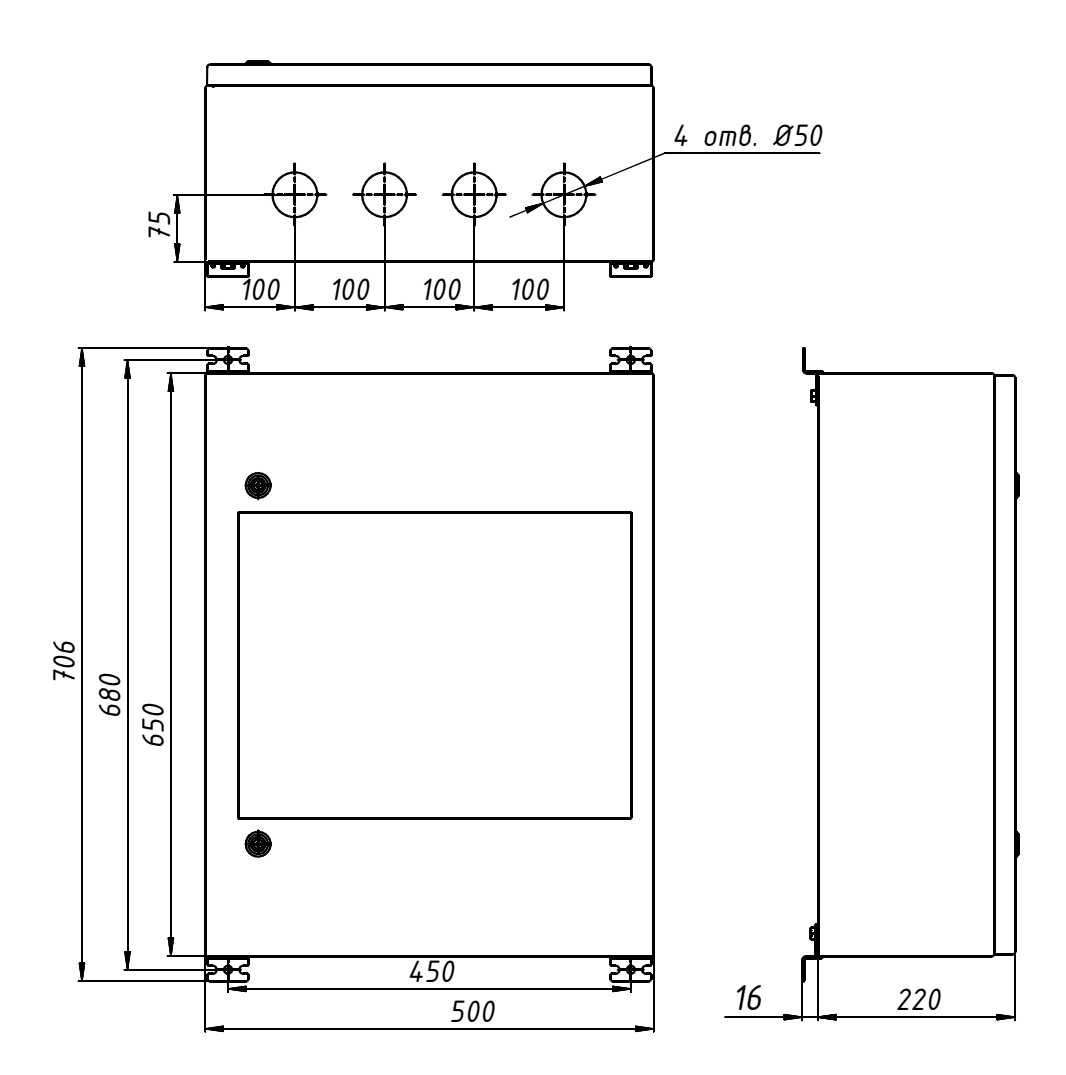

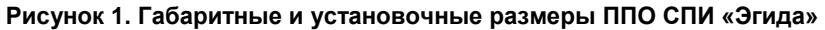

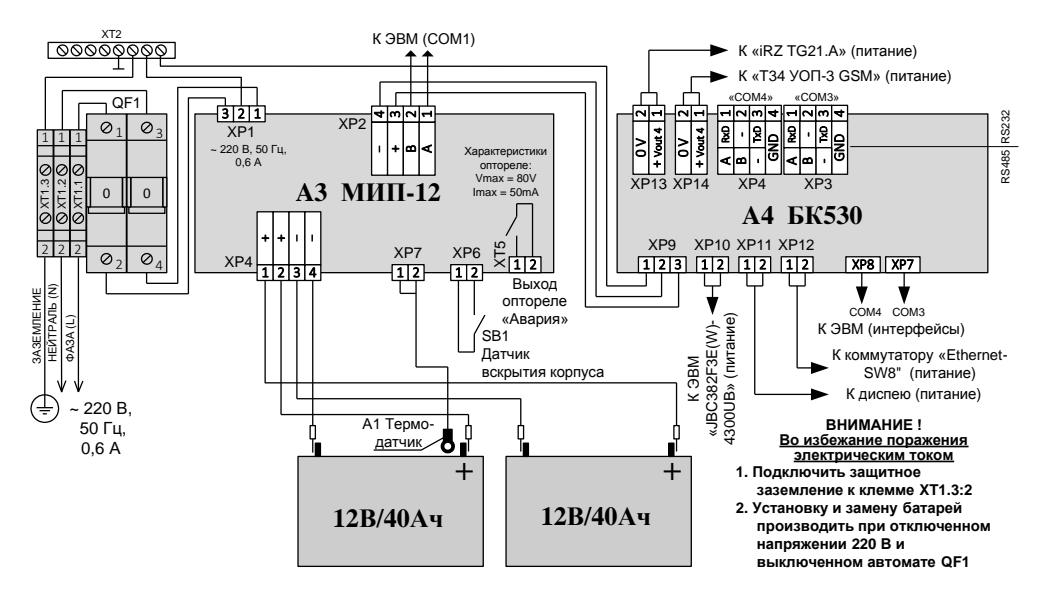

**Рисунок 2. Схема подключения ППО СПИ «Эгида» при эксплуатации**

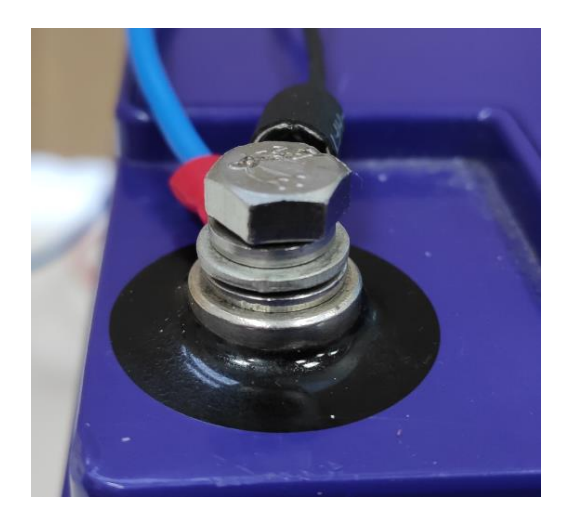

**Рисунок 3. Подключение клеммы термодатчика**

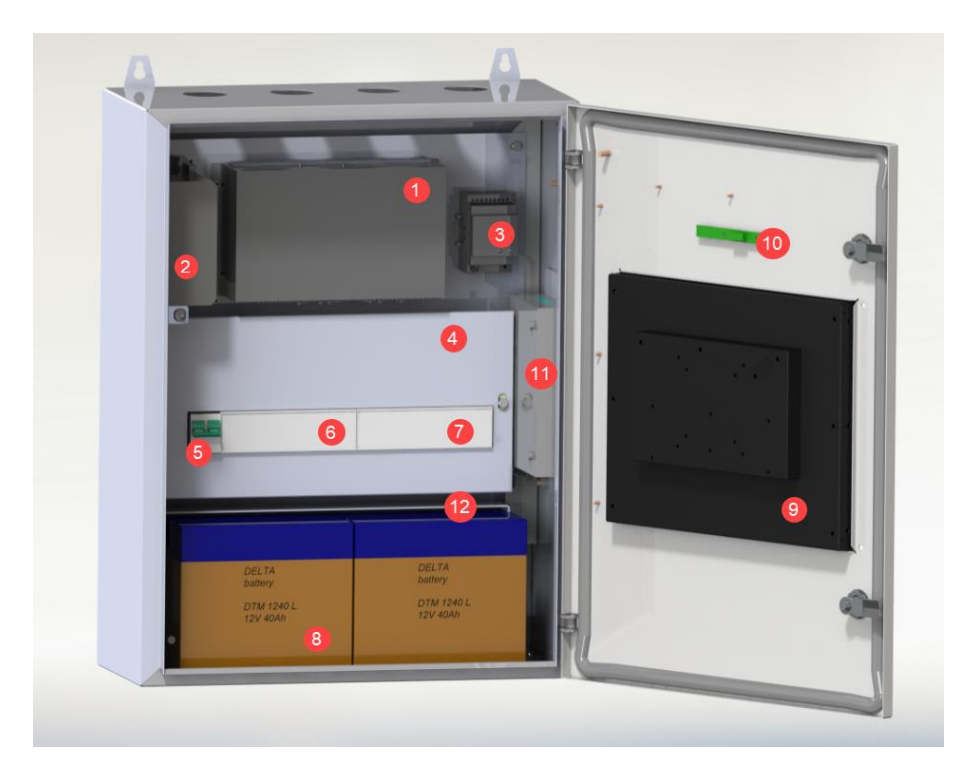

## **Рисунок 4. Внешний вид и компоновка ППО СПИ «Эгида»**

- *1.* Промышленный мини ПК с коммутационными разъёмами;
- *2.* 8-ми портовый коммутатор «Ethernet-SW8» 100 Мбит/с;
- *3.* GSM-модем iRZ TG21.A;
- *4.* панель, прикрывающая коммутационные провода;
- *5.* автоматические выключатели;
- *6.* модуль блока питания «МИП-12»;
- *7.* коммутационный блок БК-330;
- *8.* аккумуляторные батареи АБ 1240М или «Delta DTM1240L» (при заказе);
- *9.* встроенный сенсорный монитор 15";
- *10.* плата индикации ППО «Эгида»;
- *11.* приёмный модуль «УОП-3 GSM»;
- *12.* крепёжная пластина АКБ.

|               | <b>XP13</b>                    |             |   | <b>XP14</b>              |  | XP4         |   |              |     |             | XP3 |     |              |   |                 | XP <sub>2</sub> |   |     |   |        | XP <sub>1</sub> |   |   |   |             |
|---------------|--------------------------------|-------------|---|--------------------------|--|-------------|---|--------------|-----|-------------|-----|-----|--------------|---|-----------------|-----------------|---|-----|---|--------|-----------------|---|---|---|-------------|
| N             |                                | ⊷           | N | $\overline{\phantom{a}}$ |  | 4           | ω | N            | د   |             | 4   | ω   | N            | L |                 | 4               | ω | N   | ⊷ |        | 4               | ω | Z | ⊢ |             |
| S             |                                | +<br>ĝ<br>티 | ຂ | $\ddot{}$<br><<br>(PUT5) |  | GND         |   | $\mathbf{u}$ | ъ   | ෬<br>$-485$ | GND |     | $\mathbf{u}$ | ⋗ | යි<br>$-485$    | <b>GND</b>      |   | ᇢ   | ⋗ | RS-485 | 9<br>S          |   | ᇢ | ⋗ | 꾼<br>$-485$ |
| <b>EK 530</b> |                                |             |   |                          |  | GNDI        | š |              | š   | RS-232      | GND | ΡÁ  |              | š | RS-232          | <b>GND</b>      | ξ |     | š | RS-232 | <b>SND</b>      | š |   | š | RS-232      |
|               | XP <sub>9</sub><br><b>XP10</b> |             |   | <b>XP11</b>              |  | <b>XP12</b> |   |              | XP8 |             |     | XP7 |              |   | XP <sub>6</sub> |                 |   | XP5 |   |        |                 |   |   |   |             |

**Рисунок 5. Схема подключения интерфейсов RS232 к ППО «Эгида»**

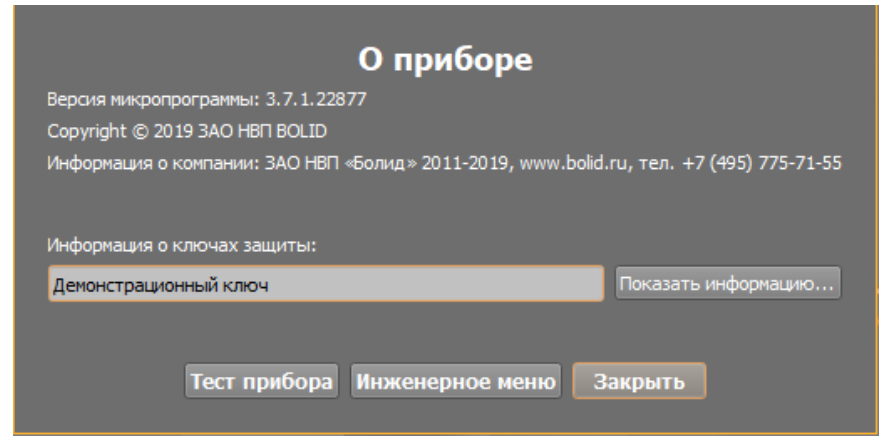

**Рисунок 6. Окно информации о приборе с кнопкой запуска теста индикации**

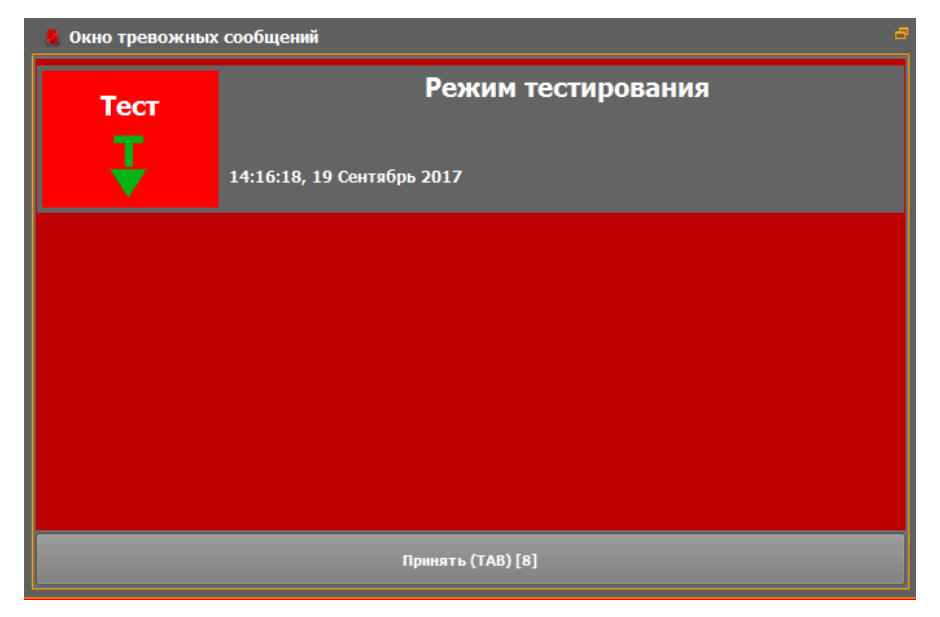

**Рисунок 7. Окно тревожных сообщений при запуске теста**

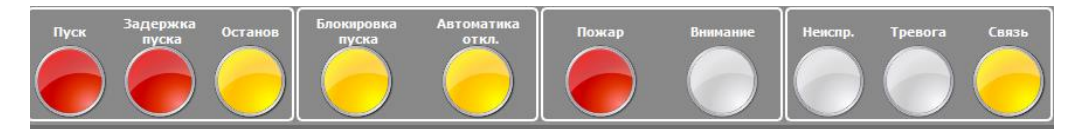

**Рисунок 8. Панель индикации в режиме тестирования индикаторов**

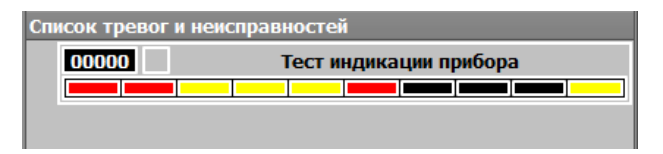

**Рисунок 9. Тестовое событие в списке тревог**